# **SwitchPilot 3 Servo**

## **Einbau- und Betriebsanleitung** 2. Auflage, März 2021

# **Ab Decoder Firmware 3.0.9**

51832 SwitchPilot 3 Servo

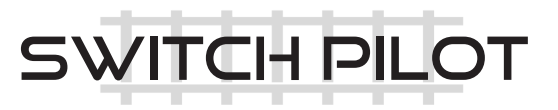

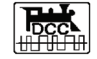

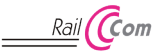

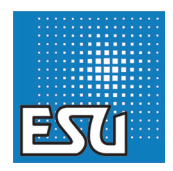

## Inhaltsverzeichnis

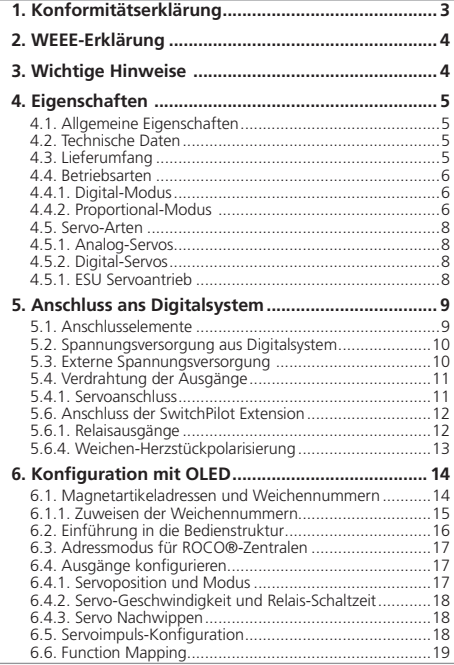

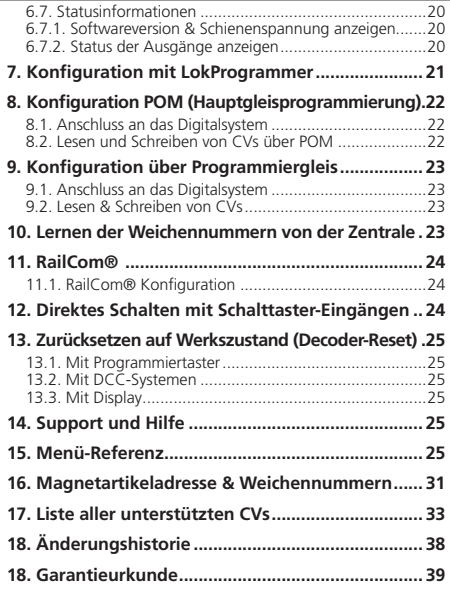

## 1. Konformitätserklärung

Der Hersteller, ESU electronic solutions ulm GmbH & Co. KG, Edisonallee 29, D-89231 Neu-Ulm, erklärt hiermit in alleiniger Verantwortung, dass das Produkt

## **Produktbezeichnung: SwitchPilot 3 Servo**

#### **Typenbezeichnung: 51832**

allen einschlägigen Bestimmungen der Richtlinie Elektromagnetische Verträglichkeit (2004/108/EG) entspricht. Folgende harmonisierte Normen wurden angewandt:

EN 55014-1:2006 + A1:2009: Elektromagnetische Verträglichkeit – Anforderungen an Haushaltsgeräte, Elektrowerkzeuge und ähnliche Elektrogeräte – Teil 1: Störaussendung

EN 55014-2:1997 + A1:2001 + A2:2008 : Elektromagnetische Verträglichkeit – Anforderungen an Haushaltsgeräte, Elektrowerkzeuge und ähnliche Elektrogeräte – Teil 2: Störfestigkeit.

Copyright 1998 - 2021 by ESU electronic solutions ulm GmbH & Co KG. Irrtum, Änderungen die dem technischen Fortschritt dienen, Liefermöglichkeiten und alle sonstigen Rechte vorbehalten. Elektrische und mechanische Maßangaben sowie Abbildungen ohne Gewähr. Jede Haftung für Schäden und Folgeschäden durch nicht bestimmungsgemäßen Gebrauch, Nichtbeachtung dieser Anleitung, eigenmächtige Umbauten u. ä. ist ausgeschlossen. Nicht geeignet für Kinder unter 14 Jahren. Bei unsachgemäßem Gebrauch besteht Verletzungsgefahr.

Märklin® und mfx® sind eingetragene Warenzeichen der Firma Gebr. Märklin® und Cie. GmbH, Göppingen. RailCom® ist ein eingetragenes Warenzeichen der Firma Lenz® Elektronik GmbH, Gießen.

Alle anderen Warenzeichen sind Eigentum ihrer jeweiligen Rechteinhaber. ESU electronic solutions ulm GmbH & Co. KG entwickelt entsprechend seiner Politik die Produkte ständig weiter. ESU behält sich deshalb das Recht vor, ohne vorherige Ankündigung an jedem der in der Dokumentation beschriebenen Produkte Änderungen und Verbesserungen vorzunehmen.

Vervielfältigungen und Reproduktionen dieser Dokumentation in jeglicher Form bedürfen der vorherigen schriftlichen Genehmigung durch ESU.

## **Inhaltsverzeichnis**

## 2. WEEE-Erklärung

Entsorgung von alten Elektro- und Elektronikgeräten (gültig in der Europäischen Union und anderen europäischen Ländern mit separatem Sammelsystem).

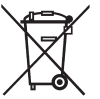

Dieses Symbol auf dem Produkt der Verpackung oder in der Dokumentation bedeutet, dass dieses Produkt nicht wie Hausmüll behandelt werden darf. Stattdessen soll dieses Produkt zu dem geeigneten Entsorgungspunkt zum Recyclen von Elektro- und Elektronikgeräten gebracht werden. Wird das Pro-

dukt korrekt entsorgt, helfen Sie mit, negativen Umwelteinflüssen und Gesundheitsschäden vorzubeugen, die durch unsachgemäße Entsorgung verursacht werden könnten. Das Recycling von Material wird unsere Naturressourcen erhalten. Für nähere Informationen über das Recyclen dieses Produkts kontaktieren Sie bitte Ihr lokales Bürgerbüro, Ihren Hausmüll-Abholservice oder das Geschäft, in dem Sie dieses Produkt gekauft haben.

## 3. Wichtige Hinweise

 $\frac{1}{2}$ 

Wir gratulieren Ihnen zum Erwerb eines ESU SwitchPilot 3 Decoders. Diese Anleitung möchte Ihnen Schritt für Schritt die Möglichkeiten des Decoders näher bringen. Daher eine Bitte:

Bitte arbeiten Sie diese Anleitung vor der Inbetriebnahme sorgfältig durch. Obwohl alle SwitchPilot Decoder sehr robust aufgebaut sind, könnte ein falscher Anschluss zu einer Zerstörung des Geräts führen. Verzichten Sie im Zweifel auf "teure" Experimente.

•Der SwitchPilot ist ausschließlich zum Einsatz mit elektrischen Modelleisenbahnanlagen vorgesehen. Er darf nur mit den in dieser Anleitung beschriebenen Komponenten betrieben werden. Eine andere Verwendung als die in dieser Anleitung beschriebene ist nicht zulässig.

- •Alle Anschlussarbeiten dürfen nur bei abgeschalteter Betriebsspannung durchgeführt werden.
- •Die Stromquellen müssen so abgesichert sein, dass es im Falle eines Kurzschlusses nicht zum Kabelbrand kommen kann. Verwenden Sie nur handelsübliche und nach der VDE/EN gefertigte Modellbahntransformatoren, die das CE-Zeichen tragen.
- •Betreiben Sie den SwitchPilot niemals unbeaufsichtigt. Der Switch-Pilot ist kein (Kinder)-Spielzeug.
- •Halten Sie sich beim Anschluss der externen Komponenten an die vorgestellten Prinzipien dieser Anleitung. Der Einsatz anderer Schaltungen kann zu Beschädigungen des Decoders führen.
- •Der SwitchPilot ist nicht wasserdicht: Ein Einsatz im Außenbereich ist nicht vorgesehen und geschieht auf eigene Gefahr.
- •Versuchen Sie nicht, Ihr SwitchPilot Modul zu öffnen. Durch unsachgemäße Behandlung kann es zerstört werden.

## Wichtige Hinweise

## 4. Eigenschaften

ESU SwitchPilot 3 Servo Decoder sind für den stationären Einsatz an Ihrer Anlage optimiert und wurden zur Ansteuerung von bis zu acht RC-Servoantrieben entwickelt.

### **4.1. Allgemeine Eigenschaften**

Der SwitchPilot 3 Servo besitzt acht Ausgänge zur Ansteuerung von RC-Servoantrieben. Dabei kann er diese Antriebe so präzise ansteuern, dass damit neben dem Schalten von Weichen auch jegliche andere, langsame Bewegungsabläufe gesteuert werden können.

Der SwitchPilot 3 Servo verfügt über eine eingebaute Einschalt-Impulsunterdrückung, um das systembedingte "Zucken" von RC-Servos beim Anlegen der Versorgungsspannung zu eliminieren bzw. zu vermindern. Weiterhin kann die Stromversorgung zum Servo unterbrochen werden, um ein "Brummen" mancher preiswerter Servos zu verhindern.

Der SwitchPilot 3 Servo kann wahlweise direkt vom Digitalsystem oder einer externen Gleich- oder Wechselspannungsquelle versorgt werden.

SwitchPilot 3 Servo sind ist multiprotokollfähig und können sowohl mit Zentralen nach dem Märklin® Motorola® System (z.B. 6021, Central Station® oder Mobile Station®) als auch DCC-fähigen Zentralen verwendet werden. Die Konfiguration kann sowohl auf dem Hauptgleis als auch Programmiergleis stattfinden. Dank RailCom® können CVs auch ausgelesen werden.

Ein Betrieb mit der Roco® Lokmaus 2 ist nicht möglich: Die Lokmaus 2 sendet nur DCC-Lokbefehle statt der erforderlichen Magnetartikelbefehle.

Der SwitchPilot 3 Servo kann als Besonderheit ganz ohne Digitalzentrale eingesetzt werden: Auf Wunsch können bis zu 16 Taster zum direkten Schalten der Servos angeschlossen werden.

Um die bisher bei Magnetartikeldecodern eher umständliche Konfiguration zu erleichtern, verfügt der SwitchPilot 3 Servo über ein innovatives Bedienkonzept, bestehend aus einem 4-zeiligen, beleuchteten OLED-Display sowie drei Eingabetastern. Alle Einstellungen können mit Hilfe des Displays jederzeit direkt am Decoder überprüft und auf Wunsch verändert werden. Eine "Programmierung" mit Hilfe Ihrer Zentrale ist nicht erforderlich. Einfacher geht es wirklich nicht mehr.

#### **4.2. Technische Daten**

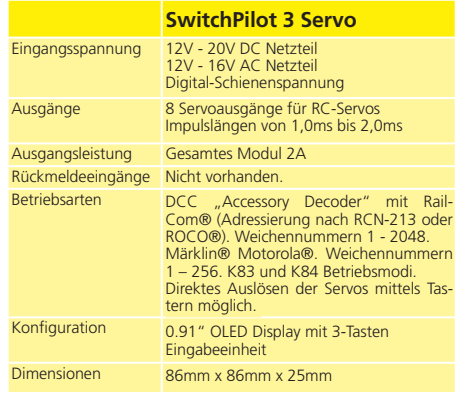

### **4.3. Lieferumfang**

Der SwitchPilot 3 Servo wird mit einer abnehmbaren Reihenklemme (1x 4-polig für den Gleisanschluss. Eine Packung Ersatz-Reihenklemmen ist unter der Art.Nr. 51800.SP.01 bei ESU erhältlich.

## Betriebsarten

### **4.4. Betriebsarten**

An die acht Ausgänge des SwitchPilot 3 Servo können RC-Servoantriebe direkt angeschlossen werden. Servoantriebe sind im Gegensatz zu Getriebemotoren intelligente Stellglieder mit integrierter Intelligenz, die selbstständig die gewünschte Position anfahren und auch halten können. Dabei setzen sie eine unterschiedliche Kraft und Winkelgeschwindigkeit ein. Wird gegen den Hebel eine Kraft ausgeübt, so steuert der Servo mit aller Kraft dagegen, stets bemüht den Winkel den er haben soll zu halten.

Die Sollposition wird über eine Impulsleitung (bei Graupner® Servos orange, ansonsten weiß) vorgegeben. Eine permanente Spannungsversorgung (4,8V – 6V) vervollständigt das Interface. Auf der Impulsleitung erwartet der Servo im Abstand von 20 – 25ms einen positiven Impuls mit einer Länge zwischen 1,0ms und 2,0ms. Die Länge des Impulses ist hierbei direkt proportional zur gewünschten Sollstellung. Abb. 1 verdeutlicht den Zusammenhang.

Servos gibt es in unterschiedlichen Ausführungen und Baugrößen. Sie unterscheiden sich dabei auch in der Getriebeuntersetzung und im Stellweg. So gibt es z.B. Servos zur Segelverstellung, die

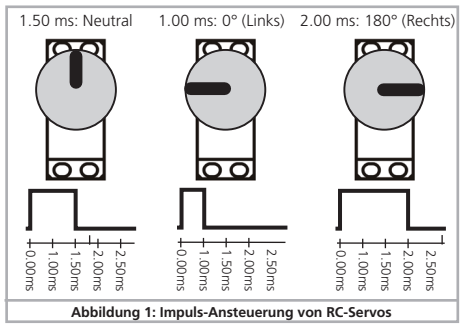

mehrere Umdrehungen machen. Leider sind auf dem Markt unterschiedliche Servos erhältlich, die sich nicht alle gleichermaßen für den Einsatz in der Modellbahn eignen.

Versuchen Sie niemals, den Drehhebel eines Servos per Hand ZW versuchen die niemals, den bienneben zund zuricht zerstört werden!

Für den Betrieb der Servos gibt es zwei grundsätzliche Betriebsarten, die für jeden Servoausgang individuell festgelegt werden können.

## **4.4.1. Digital-Modus**

Im Digital-Modus kann jedes Servo zwei Endstellungen "A" und "B" anfahren, abhängig von der Stellung des Bedienpults. Die Position der beiden Endstellungen sowie die Geschwindikeit, mit der sich das Servo in die gewünschte Richtung bewegt, kann individuell am SwitchPilot 3 Servo eingestellt werden.

Im Digital-Modus wird jedes Servo stets entweder in Endstellung "A" oder "B" anhalten, niemals dazwischen.

Optional kann bestimmt werden, ob der Servoimpuls immer an oder nur bei Bewegung eingeschaltet werden soll. Dies ist hilfreich beim Betrieb mit Analogservos. Es kann weiterhin festgelegt werden, ob die Versorgungsspannung des Servos nach dem Erreichen der Endstellung abgeschaltet werden soll.

Der Digital-Modus ist perfekt zum Schalten von Weichen oder Si- $\mathbf{f}$ gnalen, die immer stets in einer festen Position verharren sollen.

## **4.4.2. Proportional-Modus**

Der Proportional-Modus wird erstmalig mit dem SwitchPilot 3 Servo eingeführt und ersetzt die bisher bekannten "Positionen C und D" der Servoantriebe.

Im Proportional-Modus kann sich das Servo in jeder Position innerhalb der Endstellungen "A" und B" bewegen und auch anhalten. Das Servo läuft nur solange das Bedienpult ein Kommando sendet. Lässt man die Taste los, hält das Servo an. Auf diese Weise kann man ein Servo in jeder gewünschten Position anhalten

## Betriebsarten

lassen. Die Servo-Geschwindigkeit kann individuell eingestell werden.

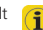

Der Proportional-Modus ist ideal für (Wasser)kräne oder Lokschuppen-Tore oder jede andere Anwendung, wo auch Zwischenpositionen benötigt werden.

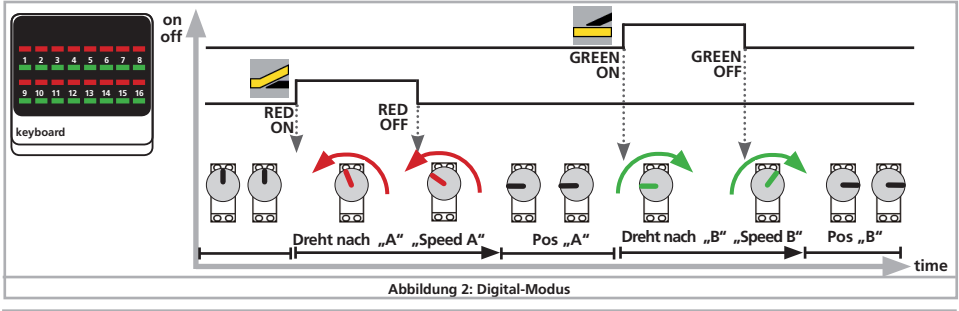

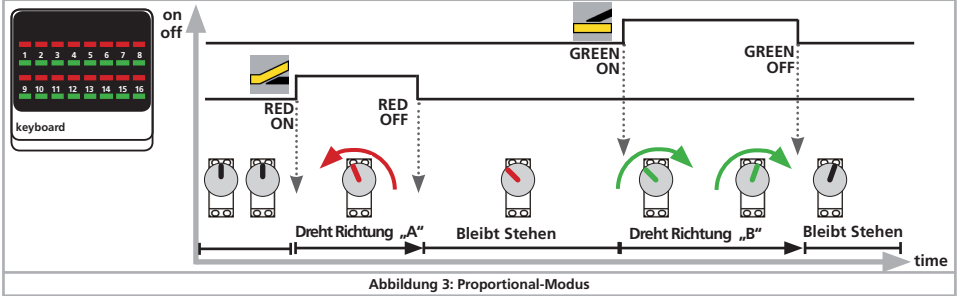

#### **4.5. Servo-Arten**

Auch wenn sie optisch gleich aussehen, sind technisch unterschiedliche Servos am Markt erhältlich. Es ist wichtig, dass Sie den SwitchPilot 3 Servo passend konfigurieren, um Probleme zu vermeiden.

#### **4.5.1. Analog-Servos**

Bei einem klassischen Servo bekommt der Motor nur dann eine Spannung, wenn ein Impulssignal anliegt. Ohne Signal folgt er den mechanischen Kräften am Hebel. Falls diese Servos in Ruhelage "brummen", kann man durch Abschalten des Impulses für Ruhe sorgen. Allerdings kann es sein, dass die Servos "zucken". wenn der Impuls wieder eingeschaltet wird.

Für Analogservos die Impuls-Konfiguration in CV 43 auf 3 setzen.

#### **4.5.2. Digital-Servos**

Beim Digitalservo sorgt ein Microcontroller im inneren des Servos dafür, dass der Motor auch dann nachgeregelt wird, wenn kein Impuls von außen anliegt. Diese Servos neigen im Ruhezustand ebenfalls zum "Brummen", weil die äußeren Stellkräfte durch

den Motor kompensiert werden sollen. Ein Digitalservo kommt nur dann zur Ruhe, wenn von außen die Spannung unterbrochen wird. Nachteilig bei diesem Verfahren ist jedoch, dass beim Wiederanlegen der Spannung das Servo unkontrolliert zucken kann.

Für Digitalservos die Impuls-Konfiguration CV 43 auf 4 setzen.

### **4.5.1. ESU Servoantrieb**

ESU bietet mit den Servoantrieben (51804 mit Kunststoffgetriebe, 51805 mit Metallgetriebe) besonders kleine, speziell für den Einsatz in Modellbahnen optimierte Antriebe an. Beide sind mit einem Microcontroller ausgestattet, dessen spezielle Programmierung ein Brummen in der Endlage zuverlässig verhindert.

Zudem wird der Antrieb mit allem für die Weichensteuerung nötigen Zubehör geliefert und erspart Ihnen die Lauferei nach Kleinteilen.

## Anschluss ans Digitalsystem

## 5. Anschluss ans Digitalsystem

Wir empfehlen, den SwitchPilot 3 Servo Decoder zunächst komplett zu konfigurieren und erst dann in die Anlage einzubauen.

### **5.1. Anschlusselemente**

Abb. 6 zeigt den SwitchPilot 3 Servo mit allen Anschlusselementen.

- a) Dieser Stiftleistenblock dient zum Anschluss von 8 RC\_Servoantrieben (z.B. ESU, Futaba® o.a) und bildet die Ausgänge 1- 8 des SwitchPilot 3 Servo.
- b) Die Spannungsversorgung des SwitchPilot 3 Servo und aller daran angschlossenen Servos erfolgt über die Klemmen **Pw A** und Pw B. Sie können hier entweder den Digitalstrom von den Schienen benutzen, oder ein externes Netzteil verwenden. Eine externe Spannungsversorgung empfiehlt sich vor allem bei größeren Anlagen, weil dann die Energie zum Schalten der Antriebe nicht von der Zentrale bzw. Booster entnommen werden muss.
- c) Verbinden Sie die Klemmen **Trk A** und **Trk B** mit dem Gleisausgang der Digitalzentrale (bzw. Boosters), von dem der Switch-Pilot 3 Servo seine Kommandos erhalten soll.
- e) Fingabe-Finheit. Die drei Tasten **PROG/OK** sowie  $\mathbf{F}$  und  $\mathbf{F}$ dienen zur Konfiguration des Decoders, wie in Abschnitt 6 erläutert.
- f) Das Display zeigt alle Einstellungen des Decoders inklusive Weichenadresse und Status der Ausgänge an. Nach einigen Sekunden zeigt der Bildschirmschoner die Versorgungsspannung an.
- g) Erweiterungsbuchse für das SwitchPilot Extension Relaismodul.
- h) Diese Stiftleistenblöcke dienen zum Anschluss von je 2 x 4 Externen Schalttastern, um die Servopositionen direkt ohne Digitalzentrale vorgeben zu können. Kapitel 12 gibt nähere Auskunft.

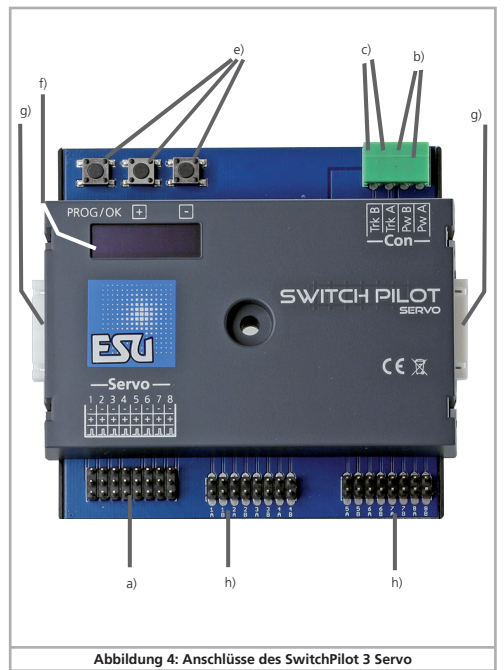

### **5.2. Spannungsversorgung aus Digitalsystem**

Für kleinere Anlagen mit wenigen gleichzeitig geschalteten Verbrauchern kann die Versorgung des SwitchPilot 3 Servo direkt von der Digitalzentrale erfolgen. Die Klemmen Pw A und Pw B werden hierbei parallel zu den Klemmen Trk A und Trk B geschaltet.

Diese Anschlussart muss verwendet werden, wenn Sie den Switch-Pilot 3 Servo auf dem Programmiergleis Ihrer Digitalzentrale konfigurieren möchten. Näheres erfahren Sie in Kapitel 9.

### **5.3. Externe Spannungsversorgung**

Für größere Anlagen mit vielen Verbrauchern empfehlen wir die Benutzung einer externen Stromversorgung. Es eignen sich Gleich- und Wechselspannungsnetzteile mit den in Abschnitt 4.2. genannten Spezifikationen. Wir empfehlen den Einsatz eines stabilisierten **Gleichspannungs-Netzteils** mit ca. **14V DC** und mindestens **3A** Ausgangsleistung (z.B. ESU Art.Nr. 50119).

Diese Anschlussart kann nicht zum Programmieren am Programmiergleis verwendet werden. In diesem Fall muss (zeitweise) ein Anschluss wie in Abschnitt 5.2. gezeigt hergestellt werden.

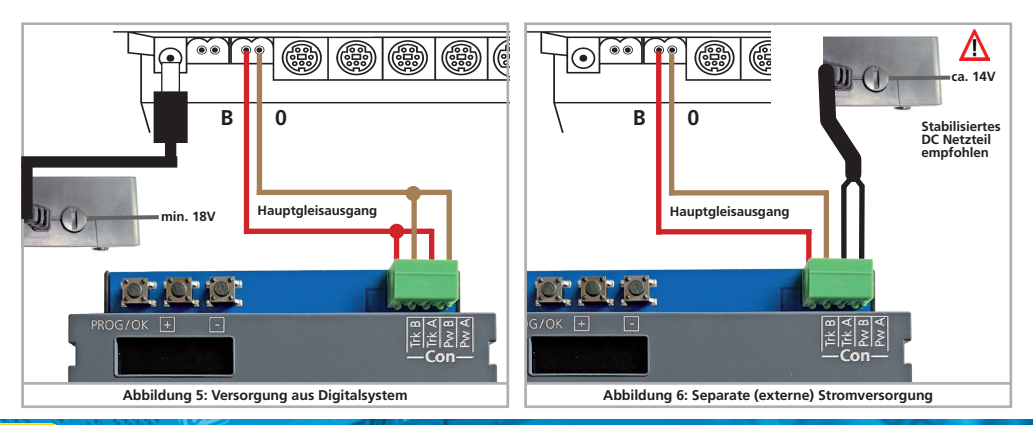

## Verdrahtung der Ausgänge

### **5.4. Verdrahtung der Ausgänge**

### **5.4.1. Servoanschluss**

Es können alle handelsüblichen RC-Modellbauservos mit dreipoligem Anschluss und positivem Impuls verwendet werden. Der SwitchPilot 3 Servo versorgt diese mit 5V. Abbildung 7 zeigt den generellen Anschluss.

Stecken Sie das Anschlusskabel des Servos einfach in die entsprechende Buchse des SwitchPilot (Servo). Der Impulsausgang ist normalerweise das weiße bzw. orange Kabel.

Beachten Sie die Anschlusszeichnung auf dem Gehäuse des  $\sqrt{N}$ SwitchPilot 3 Servo. Ein falscher Anschluss kann Servo oder SwitchPilot zerstören!

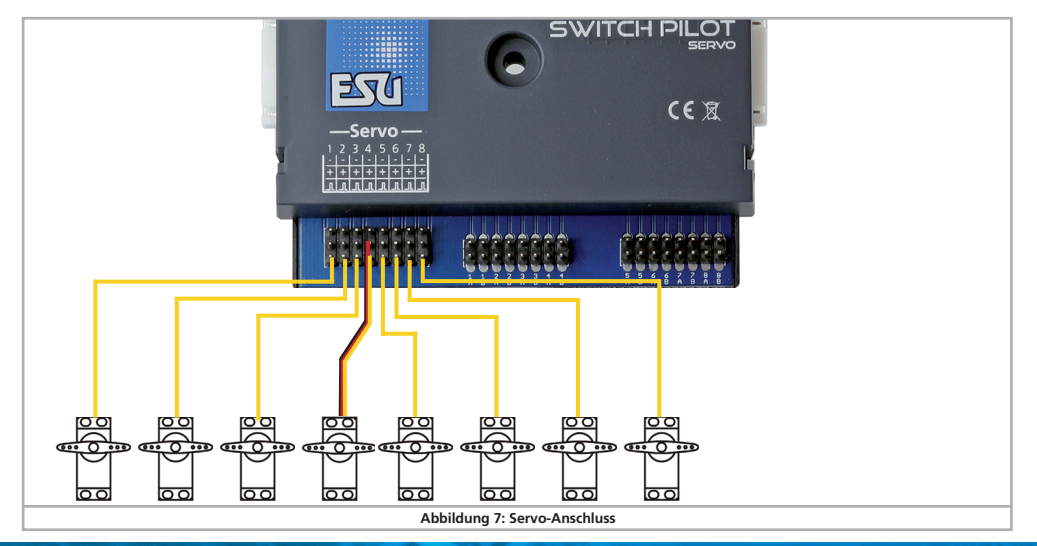

### **5.6. Anschluss der SwitchPilot Extension**

Es können bis zu zwei SwitchPilot Extension Module seitlich an den SwitchPilot 3 Servo angedockt werden. Hierzu die Module mit den 8-poligen Steckern gegeneinander drücken, bis die Rastnasen der Stecker einrasten. Die interne Logik und die Relaisspulen des SwitchPilot Extension Moduls werden vom SwitchPilot 3 Servo mitversorgt

Das SwitchPilot Extension Modul links ist für die Ausgänge 1 bis 4, das SwitchPilot Extension Modul rechts ist für die Ausgänge 5 bis 8 zuständig.

## **5.6.1. Relaisausgänge**

Abb. 8 zeigt die Anschlüsse

- a) die mit 1 bis 4 bezeichneten Ausgänge bieten jeweils einen Relaisausgang A und B an, die gemeinsam geschaltet werden (2xUM, bistabil). Jeder Relaisausgang korrespondiert mit dem entsprechenden Transistorausgang des SwitchPilot 3 Servo. Wenn der Ausgang **Out A** des Ausgangs am SwitchPilot aktiv ist, so sind jeweils die Klemmen **I** und **COM** des Relaisausgangs geschaltet. Ist am SwitchPilot 3 der Ausgang **Out B** aktiv, sind die Klemmen **II** und **COM** verbunden.
- b) Klemmen für Masseausgang und "U+"-Ausgang (gleichgerichtete Schienenspannung, geliefert vom SwitchPilot 3) zur Versorgung von Gleichstromweichenmotoren.

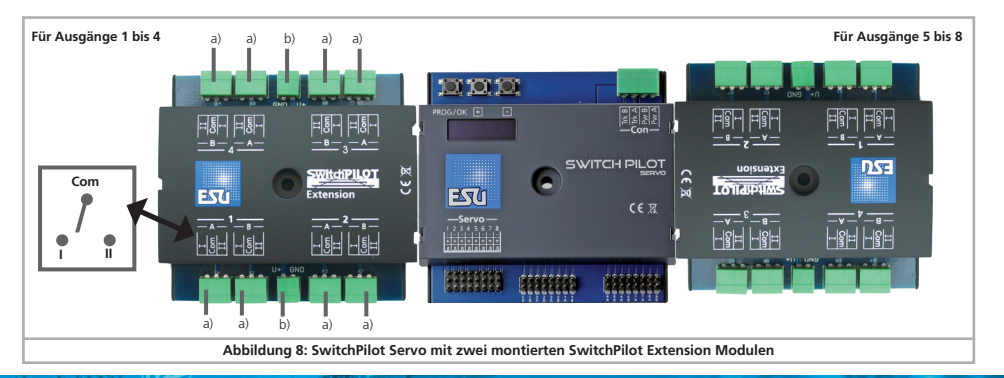

## Verdrahtung der Ausgänge

### **5.6.4. Weichen-Herzstückpolarisierung**

Mit dem SwitchPilot Exension Modul können sehr einfach Weichen-Herzstücke polarisiert werden.

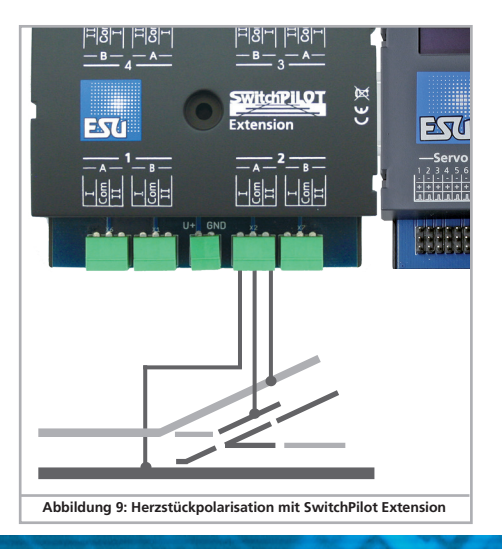

## Konfiguration mit OLED

## 6. Konfiguration mit OLED

Die Programmierung von Magnetartikeldecodern war in der Vergangenheit meist sehr mühsam. Eine CV-Programmierung mit Hilfe des Handreglers scheiterte oft an den dort fehlenden Programmier-Modi (z.B. beherrschen den "POM für Magnetartikeldecoder" nur sehr wenige Zentralen) oder vergessener Adressen der in die Anlage verbauten Decodern. Schon das Zuweisen der Decoder-Adresse stellte viele Modellbahner vor große Hindernisse. Das Auslesen der aktuell vergebenen Decoder-Adresse ist ebenfalls nur sehr umständlich möglich und sorgt für viel Verdruss.

Zur Vermeidung dieser Probleme verfügt die SwitchPilot 3 Familie als erster Magnetartikeldecoder am Markt über ein innovatives Bedienkonzept. Es besteht aus einem beleuchteten mehrzeiligen OLED Display und einer 3-Tasten-Eingabeeinheit. Damit können alle (!) Einstellungen des SwitchPilot 3 Servo in verständlichem Klartext direkt am Decoder vorgenommen werden, ganz ohne externe Programmiergeräte oder umständliches CV-Programmieren. Zudem zeigt das Display jederzeit die aktuell vergebenen Weichennummern an und kann sogar die aktuelle Versorgungsspannung (bzw. Gleisspannung) präzise anzeigen. Ein Bildschirmschoner verhindert ein Einbrennen des OLED-Displays.

#### **6.1. Zusammenhang zwischen Magnetartikeladressen und Weichennummern**

Damit die Ausgänge des SwitchPilot 3 Servo Decoders von der Zentrale angesprochen werden können, müssen diesen sogenannte Weichennummern zugeordnet werden. Die Anzahl der Weichennummern ist begrenzt und abhängig vom Digitalsystem:

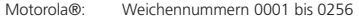

DCC: Weichennummern 0001 bis 2048 (bei ROCO Zentralen nur 0001 bis 2040).

Die Weichennummern werden hierbei gedanklich in 4-er Gruppen zusammengefasst. Die erste Gruppe umfasst die Weichennummern 1,2,3,4, die zweite Gruppe die Weichennummern 5,6,7,8, die dritte Gruppe die Weichennummern 9,10,11,12 usw.

Jedem SwitchPilot 3 Servo können ZWEI solcher 4-er Gruppe zugewiesen werden: Dies sind die sog. Magnetartikeladressen.

Die Magnetartikeladresse 1 wird intern in der CV 1 und CV 9 gespeichert. Die Magnetartikeladresse 2 wird intern in der CV 35 und CV 36 gespeichert. Die Berechnung der Weichennummern aus den in den beiden CVs gespeicherten Werten wird in der RCN-213 geregelt.

Die Tabelle Kapitel 16 gibt Auskunft über die Weichennummern und den zugehörigen Magnetartikeladressen. Beim Betrieb mit Motorola® Zentralen stehen nur die ersten 256 Weichen zur Verfügung.

Es ist nicht möglich, einem SwitchPilot 3 Servo Weichennummern über die 4-er Grenzen hinweg zu geben. Es wäre z.B. nicht möglich, die Weichennummern  $\vec{4}$ , 5, 6 und 7 zuzuweisen, da diese über eine Grenze der Magnetartikeladresse hinausgingen. Bitte behalten Sie dies stets im Blick, wenn Sie Ihre Weichen nummerieren.

Die beiden Ausgangsgruppen 1 bis 4 sowie 5 bis 8 können unabhängig gewählt werden.

Aufgrund einer Schwäche in der DCC-Norm vor Erstellung der RCN-213 berechnen einige Zentralen (insbesondere ROCO® Multimaus bzw. Z21) die Weichennummern unterschiedlich. Beachten Sie in diesen Fällen Abschnitt 6.3.

### **6.1.1. Zuweisen der Weichennummern**

Ab Werk reagieren die 8 Servos des SwitchPilot 3 Servo Decoders auf die Weichennummern 0001 bis 0004 sowie 0005 bis 0008. Die Weichennummern können bequem direkt am SwitchPilot 3 Servo geändert werden.

a) Prüfen Sie, ob das Display den Bildschirmschoner (Schriftzug "SPS" sowie die Versorgungsspannung) anzeigt:

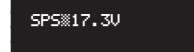

b) Drücken Sie nur( !) in diesem Fall einmal kurz auf die Taste **PROG/OK**. Nun sollte der SwitchPilot 3 Servo seine derzeitigen Weichennummern direkt im Klartext anzeigen:

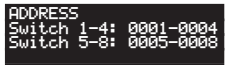

c) Drücken Sie auf die Taste **PROG/OK**. Die Weichennummern für Switch 1 bis 4 sollten nun (invers) blinken.

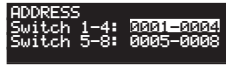

- d) Drücken Sie die Taste  $\blacksquare$  oder  $\blacksquare$ , um die gewünschten Weichennummern für die Ausgänge 1 bis 4 auszuwählen. Die aktuell gewählten Weichennummern werden blinkend angezeigt.
- e) Drücken Sie die Taste **PROG/OK** erneut, um die Weichennummern für die Ausgänge 1 bis 4 zu bestätigen. Die Anzeige blinkt nicht mehr, dafür aber die für die Ausgänge 5 bis 8.

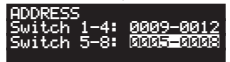

- f) Drücken Sie die Taste  $\blacksquare$  oder  $\blacksquare$  um die gewünschten Weichennummern für die Ausgänge 5 bis 8 auszuwählen. Die aktuell gewählten Weichennummern werden blinkend angezeigt.
- g) Drücken Sie die Taste **PROG/OK** erneut, um die Weichennummern für die Ausgänge 5 bis 8 zu bestätigen. Die Anzeige blinkt nicht mehr.

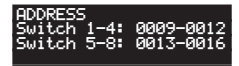

Fertig! Ganz ohne Programmierung oder umständliches Hantieren am Handregler bzw. Digitalzentrale.

## **6.2. Einführung in die Bedienstruktur**

Die Konfiguration mit Hilfe des OLED-Displays und der 3-Tasten-Eingabeeinheit ermöglicht das Einstellen aller Parameter des SwitchPilot 3 Servo Decoders.

Alle Eigenschaften sind in sogenannten "Tafeln" angeordnet. Eine Tafel füllt alle vier Zeilen des Display aus. In der ersten Zeile wird der Name der Tafel angezeigt, in den Zeilen zwei bis vier werden maximal drei unterschiedliche Einstell-Optionen angezeigt. Mit Hilfe der Tasten ...+" und ...-" kann zwischen den einzelnen Tafeln geblättert werden.

- a) Name der Tafel
- b) Name der Einstell-Option 1
- c) Wert der Einstell-Option 1
- d) Name der Einstell-Option 2
- e) Wert der Einstell-Option 2
- f) Name der Einstell-Option 3
- g) Wert der Einstell-Option 3

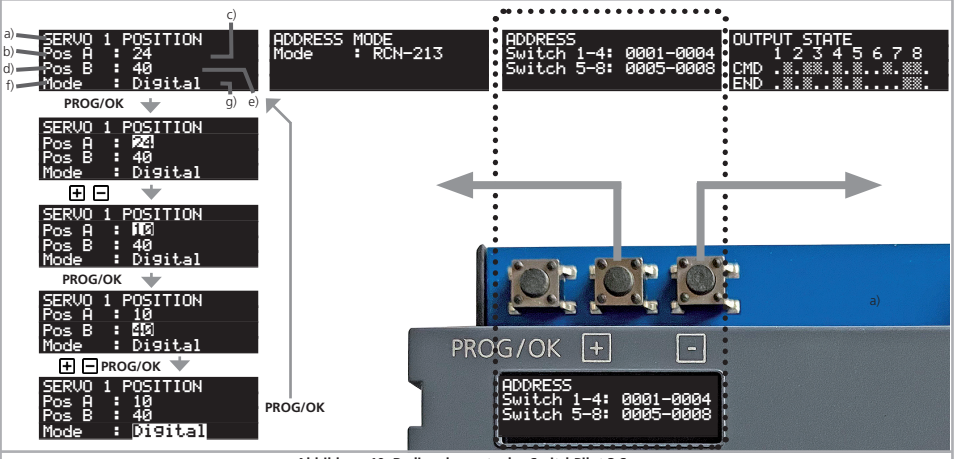

**Abbildung 10: Bedienelemente des SwitchPilot 3 Servo**

## Einführung in die Bedienstruktur

- •Wenn Sie eine Einstell-Optionen der aktuell ausgewählten Tafel ändern möchten, drücken Sie einmal die **PROG/OK** Taste. Die Einstell-Option 1 des Screens wird nun blinken als Zeichen dafür, dass sie geändert werden kann.
- •Zum Ändern der jeweiligen Einstellung dienen nun die

**+** und ■ Tasten. Drücken Sie die Taste solange, bis das Display den gewünschten Wert darstellt. Der Decoder übernimmt unmittelbar die Änderungen, damit Sie sofort sehen können, was passiert.

- •Bestätigen Sie mit **PROG/OK** Ihre Eingabe. Sofort wird nun die nächste Einstell-Option blinken als Zeichen dafür, dass Sie geändert werden kann.
- 

Wenn Sie eine Einstell-Option nicht ändern, sondern nur zur Nächsten weitergehen möchten, so drücken Sie einfach die **PROG/OK** Taste. Der aktuelle Wert wird dann nicht verändert.

•Nachdem Sie die letzte der drei Einstell-Optionen verändert bzw. mit **PROG/OK** bestätigt haben, wird nichts mehr blinken. Sie sind jetzt wieder im Anzeige-Modus der Tafel und können nun entweder durch drücken von **PROG/OK** erneut Änderungen an den Einstell-Optionen der Tafel durchführen, oder mit

 $\mathbf H_{\text{bzw}}$   $\mathbf H_{\text{eine} }$  andere Tafel auswählen.

Eine Liste aller möglichen Tafeln und deren Einstell-Optionen finden Sie in Kapitel 15.

### **6.3. Adressmodus für ROCO®-Zentralen**

Wie in Kapitel 6.1 bereits erwähnt, wenden ROCO®-Zentralen (insbesondere die Multimaus, aber auch die Z21 in der Standard-Einstellung) eine andere Berechnungsmethode an, um aus den Magnetartikeladressen die Weichennummern zu berechnen. Damit auch im Einsatz mit ROCO®-Zentralen der SwitchPilot 3 Servo alles passt, können Sie dem Decoder mitteilen, dass Sie eine ROCO-Zentrale besitzen.

Wählen Sie hierzu in der Tafel "ADDRESS MODE" die Option "Mode" und dann die Berechnungsmethode "ROCO" aus.

### **6.4. Ausgänge konfigurieren**

Die Eigenschaften jedes Ausgang können individuell konfiguriert werden. Für jeden Ausgang sind drei Tafeln vorgesehen, um die insgesamt 9 Optionen abbilden zu können.

#### **6.4.1. Servoposition und Modus**

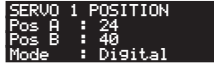

Die Option "Pos A" definiert die Endstellung (Winkel) des Servos in Stellung "A". Der genaue Wert hängt vom verwendeten Servo und dessen Einbau ab. Dieser kann nur experimentell ermittel werden.

Sobald Sie den Wert mit  $\biguplus$  bzw.  $\Box$  ändern, wir das angeschlossene Servo sofort den Wert anfahren. Sie können somit direkt die Auswirkungen der Wertänderung testen.

Die Option "Pos B" definiert die Endstellung (Winkel) des Servos in Stellung "B". Der genaue Wert hängt vom verwendeten Servo und dessen Einbau ab. Dieser kann nur experimentell ermittel werden.

Sobald Sie den Wert mit  $\biguplus$  bzw.  $\bigcup$  ändern, wir das angeschlossene Servo sofort den Wert anfahren. Sie können somit direkt die Auswirkungen der Wertänderung testen.

Mit Hilfe der Option Mode können Sie den gewünschten Ausgangsmodus festlegen:

- •Digital konfiguriert den Digital-Modus nach Kapitel 4.4.1
- •Proportional konfiguriert den Proportional-Modus nach Kapitel  $\overline{AB}$

### **6.4.2. Servo-Geschwindigkeit und Relais-Schaltzeit**

Sie können für jeden der Servoausgänge die Laufzeit der Servos getrennt einstellen. Somit sind auch vorbildgetreu langsame bewegungsabläufe darstellbar.

Große Werte führen u. U. zu einer so geringen Geschwindigkeit, dass die Servomechanik ins "Stocken" kommt und keine saubere Drehbewegung mehr durchführen kann. Verringern Sie in solchen Fällen die Werte oder versuchen Sie, ein mechanisch langsameres Servo einzusetzen. Der SwitchPilot 3 Servo kann die mechanischen Eigenschaften des verwendeten Servos natürlich nicht verändern.

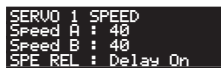

Die Option "Speed A" legt die Laufzeit fest, mit der die Position "A" angefahren wird.

Während Sie den Wert mit  $\pm$  bzw.  $\pm$  andern, wird sich das angeschlossene Servo ständig zwischen den Positionen "A" und "B" hin- und her bewegen. können somit direkt die Auswirkungen der Wertänderung testen.

Die Option "Speed B" legt die Laufzeit fest, mit der die Position "B" angefahren wird.

Mit der Option "SPE REL" wird festgelegt, wann das zugeordnete Relais des optional angeschlossenen SwitchPilot Extension Moduls geschaltet wird. Normalerweise schalten die Relais unmittelbar nach Erhalt des Stellbefehls. Dies kann aber gerade bei der Herzstückpolarisation zu einem Kurzschluss führen, weil die Weichenzunge noch eine Weile an der bisherigen Stellung anliegt. Man kann das Verhalten so ändern, dass die Relais erst in der Mitte des Wegs zwischen Stellung "A" und "B" schalten. Der genaue Umschaltzeitpunkt des Relais hängt dann von der gewünschten Stellzeit des Servos ab.

Delay On Das Relais schaltet in der Mitte zwischen "A" und "B"<br>Delay Off Das Relais schaltet sofort Das Relais schaltet sofort.

### **6.4.3. Servo Nachwippen**

Jedes Servo kann auf Wunsch nachwippen, um ein Formsignal simulieren zu können. Es kann sowohl gewählt werden, an welchen Endstellungen gewippt werden soll, als auch die Anzahl der Wipp-Bewegungen und deren Stärke.

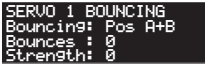

Die Option "Bouncing" legt fest, ob und wo nachgewippt werden soll:

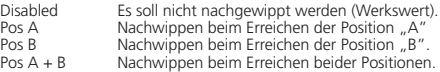

Sofern die Nachwipp-Funktion gewählt wurde, sind mit den folgenden Optionen die Parameter einstellbar

Die Option "Bounces" legt die Anzahl der Nachwippbewegungen fest.

Die Option "Strength" definiert, wie weit das Servo zurückwippen soll.

### **6.5. Servoimpuls-Konfiguration**

Zur Anpassung des SwitchPilot 3 Servo an die verwendete Servo-Art kann zur Vermeidung von "Brummen" bei Analogservos oder "Einschaltzucken" bei Digitalservos die Erzeugung des Servo-Impulses angepasst werden. Auch die Spannungsversorgung des Servos kann ggf. abgeschaltet werden.

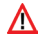

Damit Ihre Servos korrekt funktionieren, müssen die Einstellungen unbedingt korrekt durchgeführt werden. Brummende Servos können überhitzen und zerstört werden!

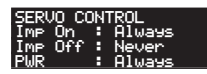

18

## **Konfiguration**

Drei Einstell-Optionen stehen zur Wahl:

Die Option Imp On" legt fest, wann ein Servoimpuls erzeugt werden soll.

- Always Der Servoimpuls wird sofort erzeugt, nachdem der SwitchPilot 3 Servo mit Strom versorgt wurde. Empfohlen für Digital- und ESU-Servos.
- On CMD Der Servoimpuls wird erst dann ausgegeben. wenn der erste Stellbefehl an das Servo gesendet wird. Empfohlen für Analog-Servos, um ein Brummen bei Erreichen der Endlage zu vermeiden.

Die Option "Imp Off" legt fest, wann der Servoimpuls wieder ausgeschaltet werden soll.

- Never Der Servoimpuls wird stets gesendet, sobald er einmal eingeschaltet war. Empfohlen für Digitalund ESU-Servos.
- Timeout Der Servoimpuls wird ca eine Sekunde nach Erreichen der Endstellung ("A" oder B") abgeschaltet. Empfohlen für Analog-Servos, um ein Brummen beim Erreichen der Endlage zu vermeiden.

Mit der Option "PWR" schliesslich legen Sie fest, wie die Stromversorgung zu den Servos erfolgen soll

- Always Die Stromversorgung der Servos wird niemals abgeschaltet. Empfohlen für Analog- und ESU-Servos.
- On Move Die Stromversorgung wird abgeschaltet, wenn das Servo die Endposition erreicht hat. Empfohlen für Digital-Servos, um ein Brummen bei Erreichen der Endlage zu vermeiden.

Je nach Konstruktion und Beschaffenheit des Servos sind auch andere Kombinationen der drei Optionen denkbar. Hier hilft im Zweifel nur Ausprobieren, um Brummen oder Zucken zuverlässig zu vermeiden.

ESU empfielt den Einsatz der ESU Servoantriebe 51804, 51805 n oder 51806, deren spezielle Firmware kein Zucken oder Brummen erlauben.

### **6.6. Function Mapping**

Normalerweise werden die Servos einzeln angesteuert; manchmal ist es jedoch sinnvoll, mit einem Tastendruck gleich zwei Servos anzusteuern (z.B. für Bahnübergänge). Der SwitchPilot 3 Servo gestattet Ihnen dies. Für jede Weichennummer (1 – 8) kann festgelegt werden, welcher Servoausgang bzw. welche Servoausgänge geschaltet werden können. Es gibt eine Tafel für jede Weichennummer, nummeriert von F1 bis F8.

FUNCTION MAPPING F1<br>|Servo : ‱... .... Servo : »... .... 1234 5678

Die Tafel für die Weiche 1 (F1) gibt an, welche Servos geschaltet werden sollen. Normalerweise sollte dies Servo 1 sein. Angenommen, Sie möchten zusätzlich noch Servo 3 schalten, gehen Sie wie folgt vor:

•Drücken Sie **PROG/OK** dreimal hintereinander. Bei jedem Druck wird der "Cursor" eine Position nach rechts geschoben. Der Cursor sollte jetzt überhalb der "3" blinken.

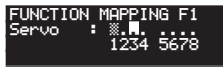

- Drücken Sie H, um das Servo 3 zu aktivieren.
- •Drücken Sie nun die Taste **PROG/OK** erneut, um die Eingabe zu bestätigen. Der Cursor wandert auf Servo 4.
- •Drücken Sie **PROG/OK** so lange, bis der Cursor verschwindet und nichts mehr blinkt.

## Konfiguration

Der Bildschirm zeigt nun an, dass mit der Weichenummer 1 (F1) die Servos 1 und 3 geschaltet werden.

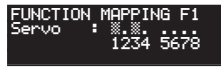

Die Servopositionen und Laufgeschwindigkeiten werden nach wie vor für jedes Servo individuell eingestellt, nur die Auslösung der Servos erfolgt gemeinsam.

Wenn Sie mit dem Function Mapping arbeiten sollten Sie darauf achten, dass Servos nicht von mehr als einer Weichennummer ausgelöst werden, da es ansonsten zu unvorhersehbaren Ergebnissen kommen kann.

### **6.7. Statusinformationen**

Der SwitchPilot 3 Servo kann umfangreiche Status- und Diagnoseinformationen anzeigen, die gerade bei der Verdrahtung und Fehlersuche sehr hilfreich sein können.

### **6.7.1. Softwareversion & Schienenspannung anzeigen**

Die Tafel "Information" zeigt sowohl die Hardware ("HW") als auch Software ("SW") Version des Decoders an. Die Versorgungsspannung ("Voltage") der Ausgänge wird ebenfalls angezeigt.

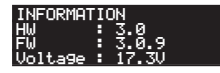

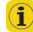

Wird der SwitchPilot 3 Servo direkt über die Digitalzentrale versorgt, zeigt "Voltage" die Digitalspannung an, andernfalls die Spannung des angeschlossenen Netzteils.

### **6.7.2. Status der Ausgänge anzeigen**

Wichtige Informationen zum Zustand der Ausgänge liefert die Tafel .. Output State"

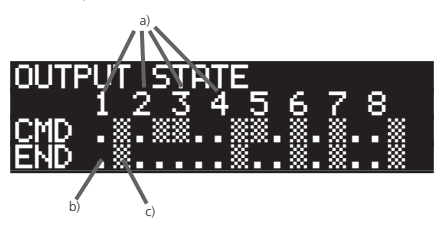

- a) Nummer des Servo-Ausgangs
- b) Servo an Endstellung "A" angekommen.
- c) Servo an Endstellung "B" angekommen.

Die Zeile END zeigt für jeden Ausgang 1 bis 8 an, ob das Servo die ieweilige Endstellung "A" oder "B" erreicht hat.

Während sich das Servo auf eine Endstellung hin zubewegt, wird kein Balken angezeigt. Nicht vorhandene Balken weisen auf Servos in Bewegung hin.

Wenn das Servo im Proportional-Modus irgendwo zwischen "A" und "B" steht, wird ebenfalls kein Balken angezeigt.

Die Zeile CMD zeigt für jeden Ausgang 1 bis 8 das zuletzt empfangene Einschaltkommando an: Ein Balken links direkt unter der Nummer zeigt an, dass das Kommando "rot" von der Zentrale empfangen wurde, ein Balken rechts daneben zeigt an, dass der letzte Befehl "Grün" war. Solange noch kein gültiges Einschaltkommando erkannt wurde, werden nur Punkte angezeigt. Der SwitchPilot 3 Servo speichert die zuletzt erkannten Kommandos, so dass nach einer Stromunterbrechung der letzte Betriebszustand wiederhergestellt wird.

## 7. Konfiguration mit LokProgrammer

Benutzen Sie bitte stets die neueste PC-Software für Ihren Lok-Programmer, ,mindestens jedoch Version 5.1.0. Schliessen Sie den SwitchPilot 3 wie in Abb 15. gezeigt an (**Pw A** und **Pw B**), damit das Auslesen perfekt funktioniert.

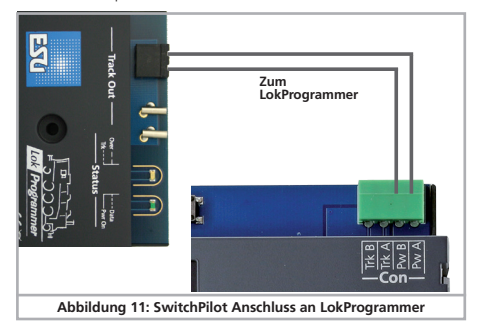

## 8. Konfiguration POM (Hauptgleisprogrammierung)

Der SwitchPilot 3 Servo kann bei der Programmierung an Ihrer Anlage verbaut bleiben. Damit die Hauptgleisprogrammierung klappt, muss Ihr Digitalsystem "Programming on the Main (POM)" auch für Magnetartikel (!) (Accessory decoders) beherrschen. ECoS-Besitzer können dank RailCom® sogar die Werte sogar auslesen (siehe Abschnitt 11).

### **8.1. Anschluss an das Digitalsystem**

Der SwitchPilot 3 Servo erfordert keinen besonderen Anschluss. Er kann wie in Abschnitt 5.2. bzw. 5.3 gezeigt angeschlossen bleiben.

### **8.2. Lesen und Schreiben von CVs über POM**

Wählen Sie in Ihrer Zentrale die Hauptgleisprogrammierung sowie Schaltartikel-Decoder". Stellen Sie sicher, dass die korrekte

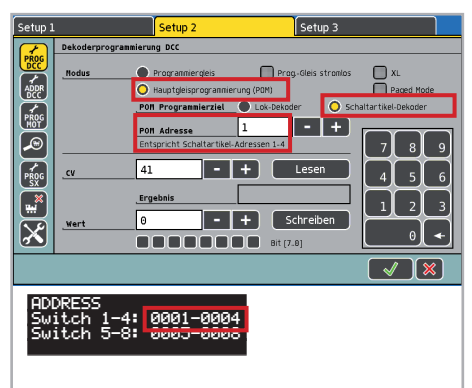

Schaltartikeladresse gewählt ist (Es muss die erste Adresse sein!) Sie können alle CVs des SwitchPilot 3 Servo Decoders schreiben und je nach Ausstattung der Zentrale auch lesen. An der ECoS erfolgt dies wie folgt:

- •Wechseln Sie ins allgemeine Programmiermenü der ECoS.
- •Wählen Sie "Hauptgleisprogrammierung (POM)", "DCC" und "Schaltartikel-Decoder" aus.
- •Wählen Sie die "POM Adresse" des SwitchPilot 3. Die entsprechenden Weichennummern werden hilfsweise mit angezeigt.
- •Wählen Sie die CV, die gelesen bzw. geschrieben werden soll.
- •Drücken Sie die Schaltfläche "Lesen" bzw. "Schreiben"

Auch die ROCO® Z21 kann mit Hilfe des Z21-Maintenance-Tools die CV-Werte des SwitchPilot 3 Servo lesen bzw. schreiben.

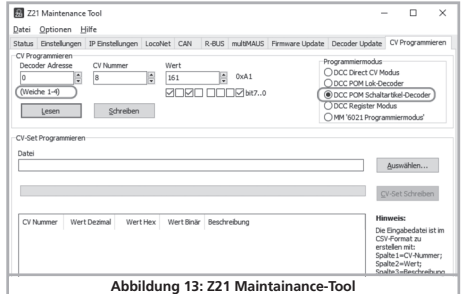

Damit das Auslesen der CVs funktioniert, muss RailCom® am SwitchPilot 3 Servo aktiv sein. Beachten Sie bitte Abschnitt 11.

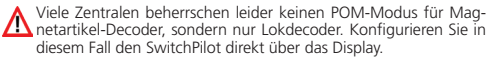

## 9. Konfiguration über Programmiergleis

In manchen Fällen kann es wünschenswert sein, die Eigenschaften des SwitchPilot über das Programmiergleis des Digitalsystems zu ändern. Dort können die CVs nicht nur geschrieben, sondern auch gelesen werden. Zweckmäßigerweise erfolgt dies vor dem endgültigen Einbau auf der Anlage

### **9.1. Anschluss an das Digitalsystem**

Schließen Sie den SwitchPilot 3 Servo wie in Abschnitt 5.2. beschrieben an. Die Versorgung muss durch das Digitalsystem erfolgen.

### **9.2. Lesen & Schreiben von CVs**

Das Auslesen sollte mit allen DCC-konformen Zentralen funktionieren. Manche Zentralen liefern jedoch zu wenig Spannung am Programmiergleisausgang oder melden z.T. einen Überstrom. In diesen Fällen sollte die Hauptgleisprogrammierung verwendet werden, oder konfigurieren Sie den SwitchPilot am besten direkt am Display.

## 10. Lernen der Weichennummern von der Zentrale

Die Magnetartikeladressen (und somit die zugeordneten Weichennummern) können auch direkt mit Hilfe der Digitalzentrale angelernt werden. Hierzu muss zunächst der SwitchPilot Plus in den ADDRESS-Modus versetzt werden:

- •Drücken Sie die **PROG/OK** Taste, wenn der Bildschirmschoner angezeigt wird.
- •Drücken Sie die **PROG/OK** Taste, die bisherigen Weichennummern (ab Werk 0001-0004) werden invers blinken.

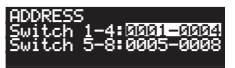

Der Decoder ist jetzt bereit eine Adresse zu "Lernen", sobald ein Magnetartikel der gewünschten 4er-Gruppe an der Zentrale geschaltet wird.

- •Schalten Sie jetzt einen Magnetartikel Ihrer Wahl an der Digitalzentrale. Wie Magnetartikel geschaltet werden, erfahren Sie im Handbuch Ihrer Zentrale bzw. des Handreglers.
- •Sobald der Schaltbefehl vom SwitchPilot verstanden wurde, wird die Adresse geändert und die Nummern blinken nicht mehr.
- •Möchten Sie die Adresse der zweiten Gruppe verändern, gehen Sie wie folgt vor:
- •Drücken Sie die **PROG/OK** Taste, die bisherigen Weichennummern (ab Werk 0001-0004) werden invers blinken.
- •Drücken Sie die **PROG/OK** Taste erneut, damit die Weichennumern für die zweite Gruppe (ab Werk 0005-0008) invers blinken.
- •Schalten Sie jetzt einen Magnetartikel Ihrer Wahl an der Digitalzentrale. Wie Magnetartikel geschaltet werden, erfahren Sie im Handbuch Ihrer Zentrale bzw. des Handreglers.

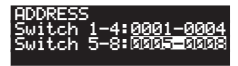

- •Sobald der Schaltbefehl vom SwitchPilot verstanden wurde, wird die Adresse geändert und die Nummern blinken nicht mehr.
- Die Zuordnung der Weichennummern erfolgt immer in aufstei-Ŧ genden 4er-Gruppen. Egal welchen Magnetartikel Sie schalten, der erste Ausgang wird immer am Beginn der 4er-Gruppe ausgerichtet werden.

### Beispiel 1:

Sie schalten die Weiche Nummer 1. Alle vier Ausgänge werden dann aufsteigend auf die Weichennummern 1 bis 4 konfiguriert.

#### Beispiel 2:

Sie schalten die Weiche Nummer 3. Alle vier Ausgänge werden ebenfalls aufsteigend auf die Weichennummern 1 bis 4 konfiguriert, weil sich Weiche Nummer 3 in derselben 4er-Gruppe befindet wie Weiche Nummer 1 aus dem ersten Beispiel.

#### Beispiel 3:

Sie schalten die Weiche Nummer 11. Alle vier Ausgänge werden nun aufsteigend die Weichennummern 9 bis 12 erhalten.

## RailCom & Direktes Schalten

## 11. RailCom®

RailCom® ist eine Technik zur Übertragung von Informationen vom Decoder zurück an die Digitalzentrale. Wenn RailCom® eingeschaltet ist, können die CV-Werte des SwitchPilot direkt auf dem Hauptgleis ausgelesen werden. Ab Werk ist RailCom® am SwitchPilot 3 aktiv.

### **11.1. RailCom® Konfiguration**

Wenn erforderlich, kann RailCom® am SwitchPilot deaktiviert werden.

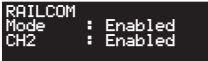

"Mode" muss hierzu auf "Disabled" gesetzt werden. Der Wert von CH2 sollte nicht verändert werden und ist für künftige Erweiterungen vorgesehen.

## 12. Direktes Schalten mit Schalttaster-Eingängen

Der SwitchPilot 3 Servo gestattet das Schalten der 8 Servoausgän-ge ohne Verwendung eines Digitalsystems. Auf diese Weise kann er auch von "klassischen" Analogbahnern verwendet werden. Die gewünschte Servostellung wird dem SwitchPilot 3 Servo über 16 Tastereingänge (8 Servos mit jeweils zwei Stellungen) mitgeteilt. Schließen Sie Ihre Taster wie in Abb. 14 gezeigt an:

- Die Taster müssen potentialfrei ausgeführt werden.
- Zum Schalten genügt bereits ein kurzer Impuls.

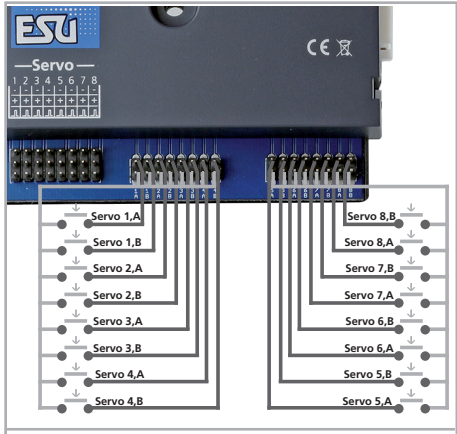

**Abbildung 14: Direktes Schalten mit Taster-Eingängen**

## 13. Zurücksetzen auf Werkszustand (Decoder-Reset)

Sie können jederzeit die Werkseinstellungen des Decoders wiederherstellen

### **13.1. Mit Programmiertaster**

- •Unterbrechen Sie die Stromzufuhr zum SwitchPilot 3 Servo Decoder. Das Display muss ausgehen.
- •Drücken und halten Sie den Taster **PROG/OK**
- •Legen Sie die Stromversorgung erneut an den Decoder. Der Decoder wird sich auf die Werkswerte zurückstellen.
- •Lassen Sie den Taster **PROG/OK** los. Die Weichennummern blinken nun, da der SwitchPilot 3 die Zuweisung neuer Weichennummern erwartet (wie in Abschnitt 6.1. beschrieben).
- •Bestätigen Sie die Weichennnummern mit **PROG/OK** oder weisen Sie zuerst mit  $\blacksquare$  hzw.  $\blacksquare$  neue Weichennummern zu.

### **13.2. Mit DCC-Systemen**

Schreiben Sie dazu auf dem Hauptgleis (Anschluss wie in Abschnitt 8) oder auf dem Programmiergleis (Anschluss wie in Abschnitt 9) in die **CV 8 den Wert 8**. Das Display des SwitchPilot 3 Servo wird kurz dunkel, danach sind die Werkswerte wiederhergestellt.

Das Beschreiben der CV 8 ist ein Sonderfall, daher werden einige  $(D)$  Zentralen vielleicht einen Fehler "err02" oder ähnliches anzeigen. Dennoch wird der SwitchPilot den Befehl akzeptieren.

### **13.3. Mit Display**

Auch direkt am Display können mit Hilfe der Tafel "RESET DECODER" die Werkswerte wiederhergestellt werden.

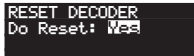

• Wählen Sie in der Option "Do Reset" den Wert "Yes" und bestätigen Sie mit **PROG/OK.** Das Display wird kurz flackern, danach hat der SwitchPilot die Werkswerte wieder.

## 14. Support und Hilfe

Sollten Sie einmal nicht mehr weiter wissen, so ist Ihr erster Ansprechpartner natürlich Ihr Fachhändler, bei dem Sie Ihren Switch-Pilot-Decoder erstanden haben. Er ist Ihr kompetenter Partner bei allen Fragen rund um die Modellbahn.

Wir sind für Sie auf vielen Wegen erreichbar. Wir bitten Sie jedoch falls möglich, uns entweder per E-Mail oder per Fax zu kontaktieren. E-Mails und Faxe werden in der Regel innerhalb von wenigen Tagen beantwortet. Bitte geben Sie stets auch eine Rückfaxnummer an oder eine E-Mail-Adresse, an die wir die Antwort richten können.

Die telefonische Hotline ist in der Regel stark frequentiert und sollte in der Regel nur bei besonderen Hilfewünschen in Anspruch genommen werden. Senden Sie uns bevorzugt eine E-Mail oder Fax oder besuchen Sie unsere Seite im Internet. Dort finden Sie schon einige Antworten und evtl. auch Hinweise unserer Kunden unter Support / FAQ", die Ihnen bestimmt weiter helfen.

Natürlich stehen wir Ihnen immer gerne zur Seite:

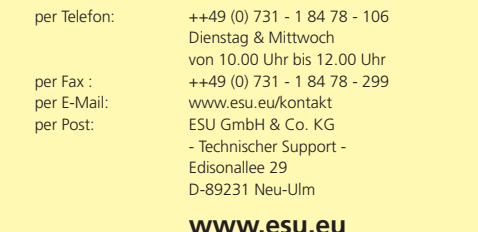

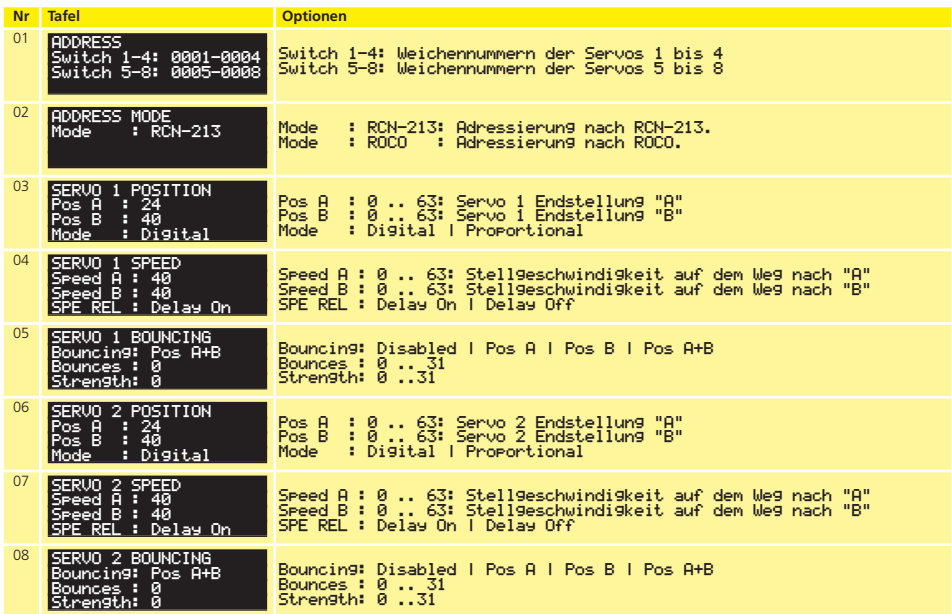

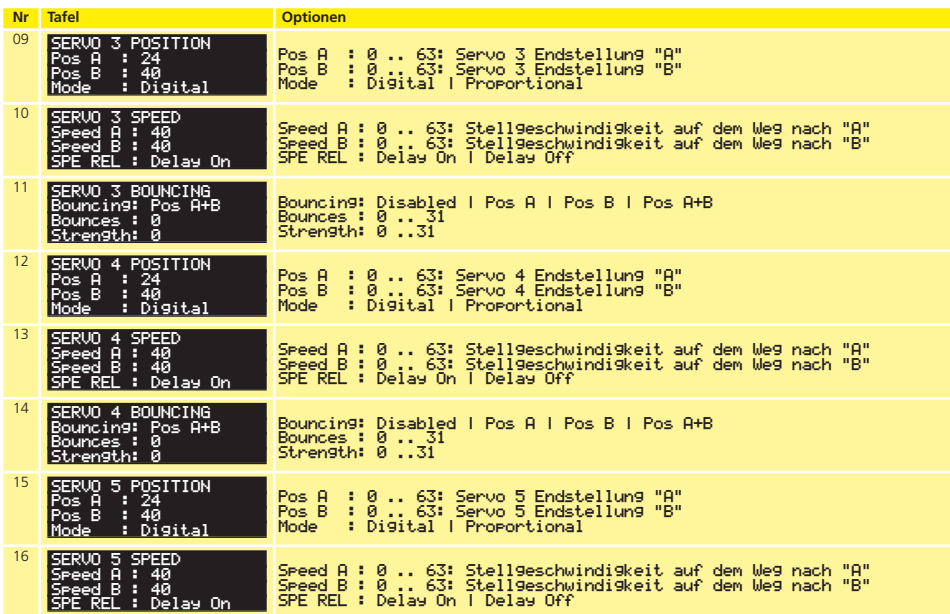

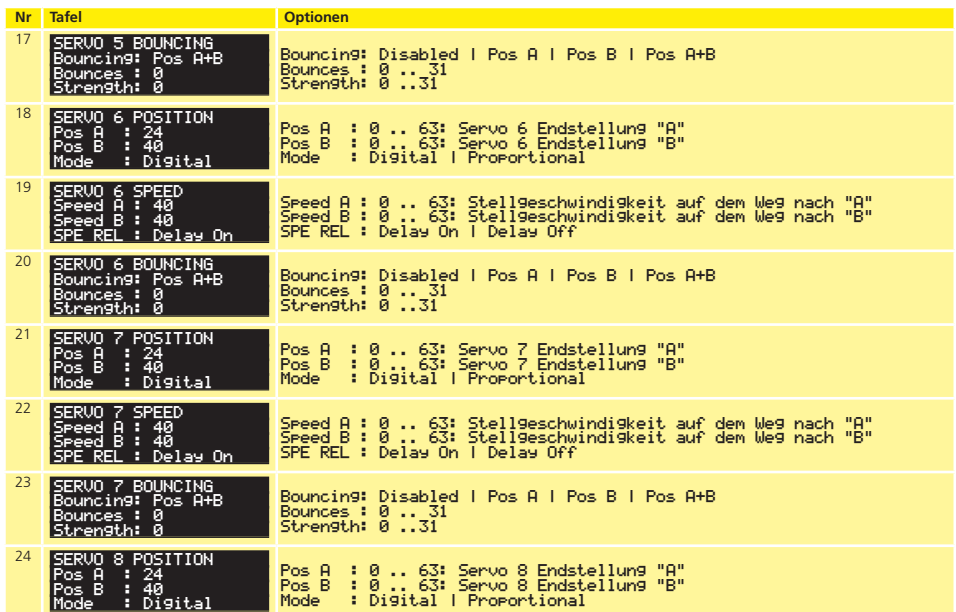

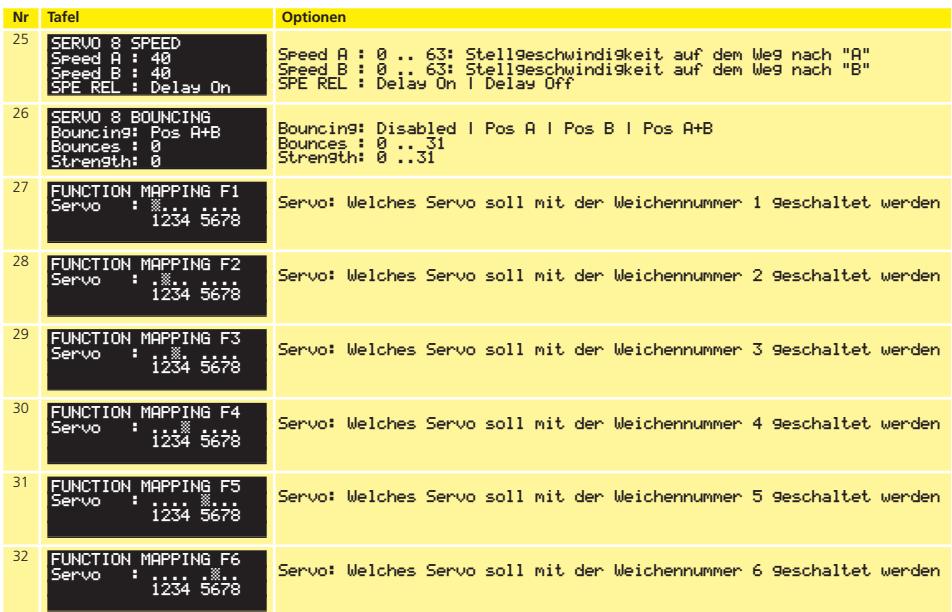

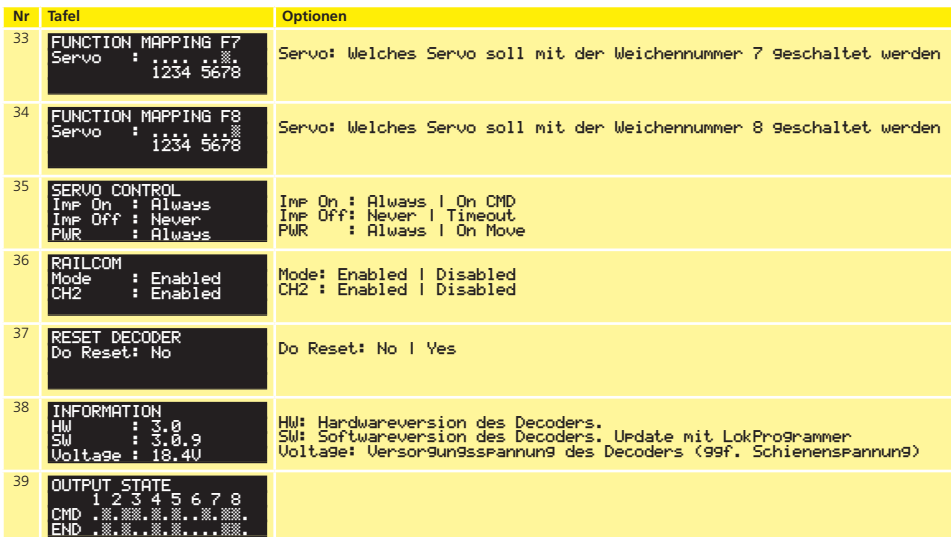

## Magnetartikeladresse & Weichennummern

## 16. Magnetartikeladresse & Weichennummern

## CV 1, CV 9 folgen RCN-213

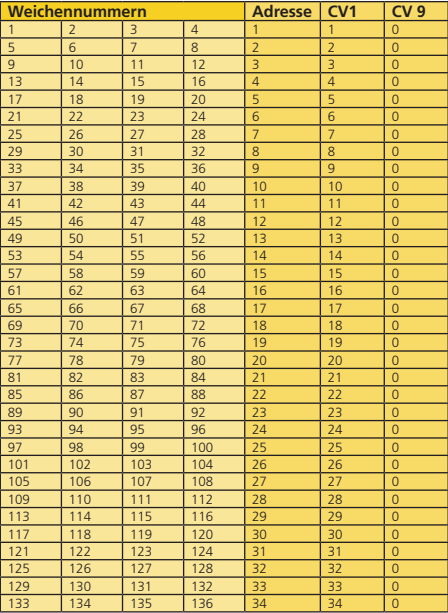

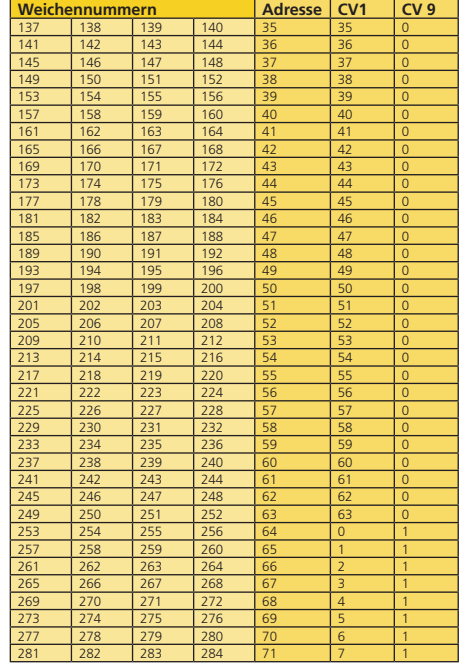

## Magnetartikeladresse & Weichennummern

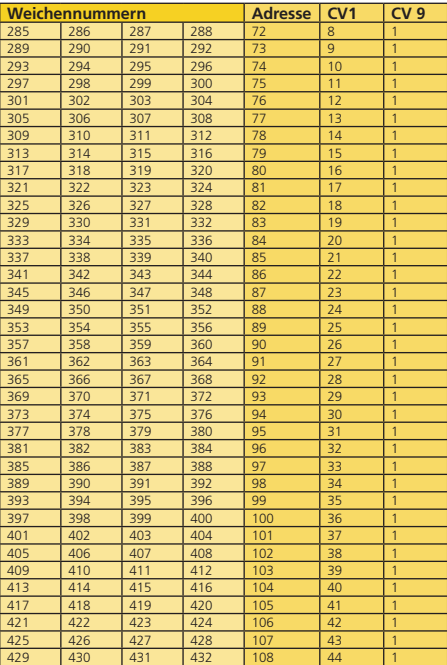

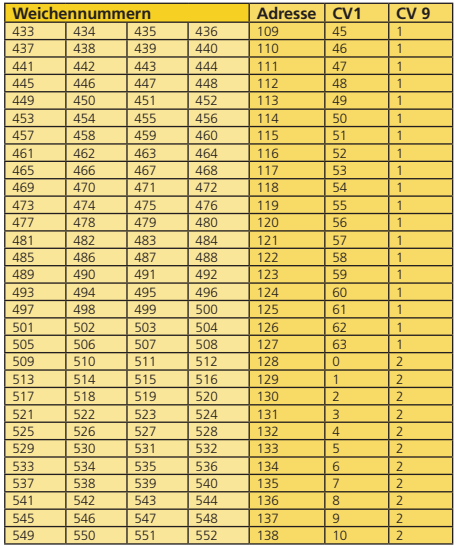

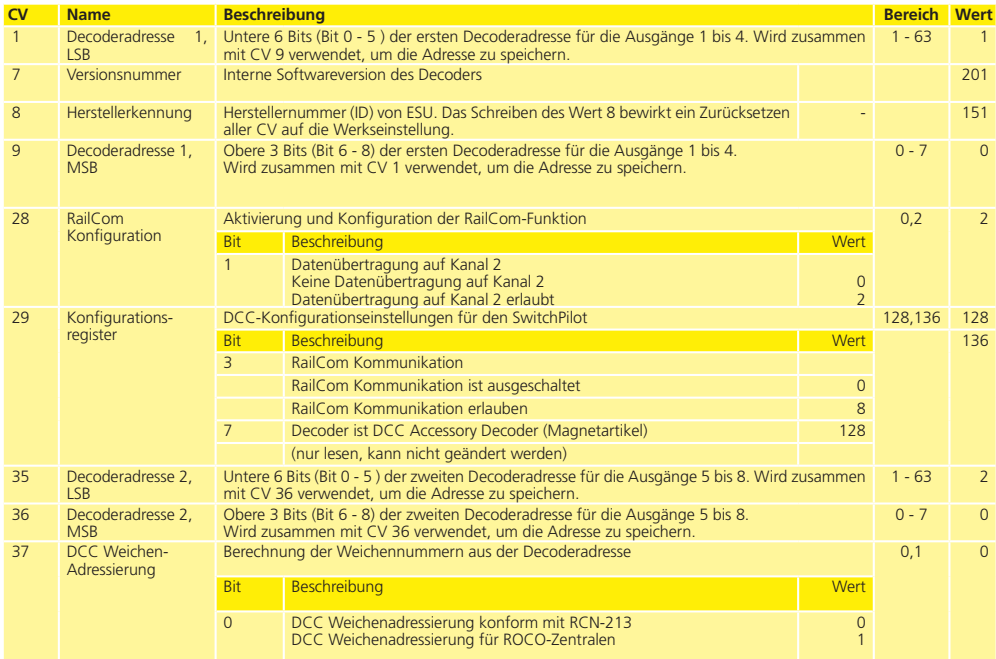

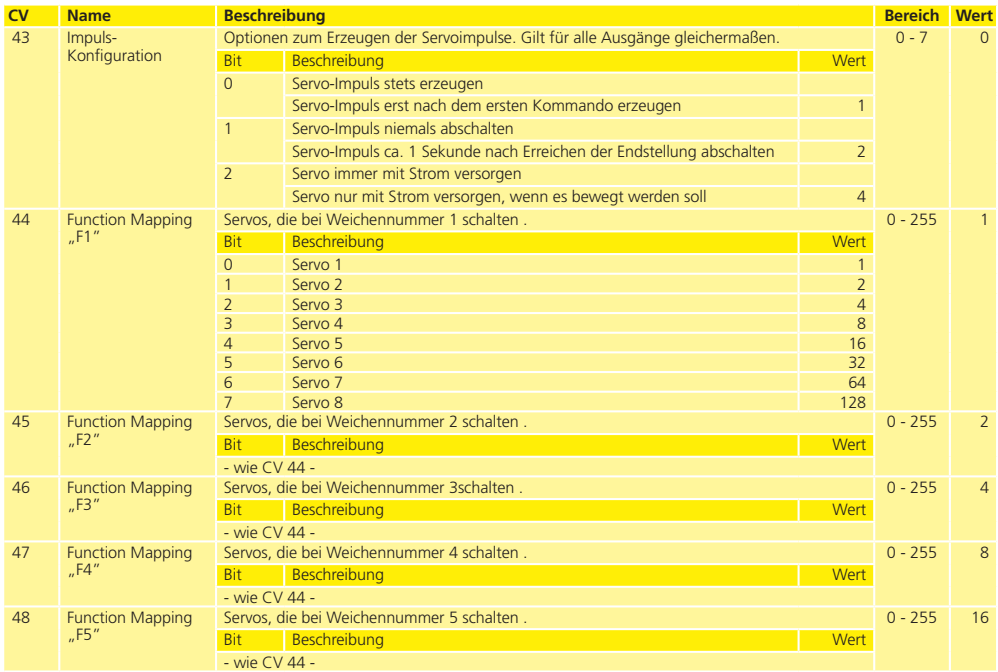

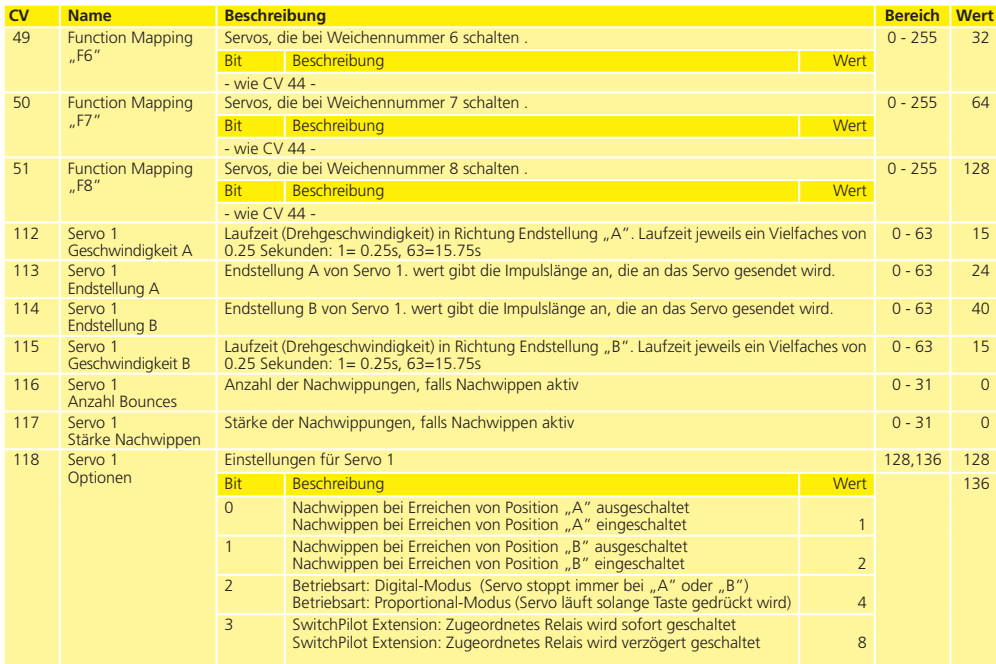

 $-10$ 

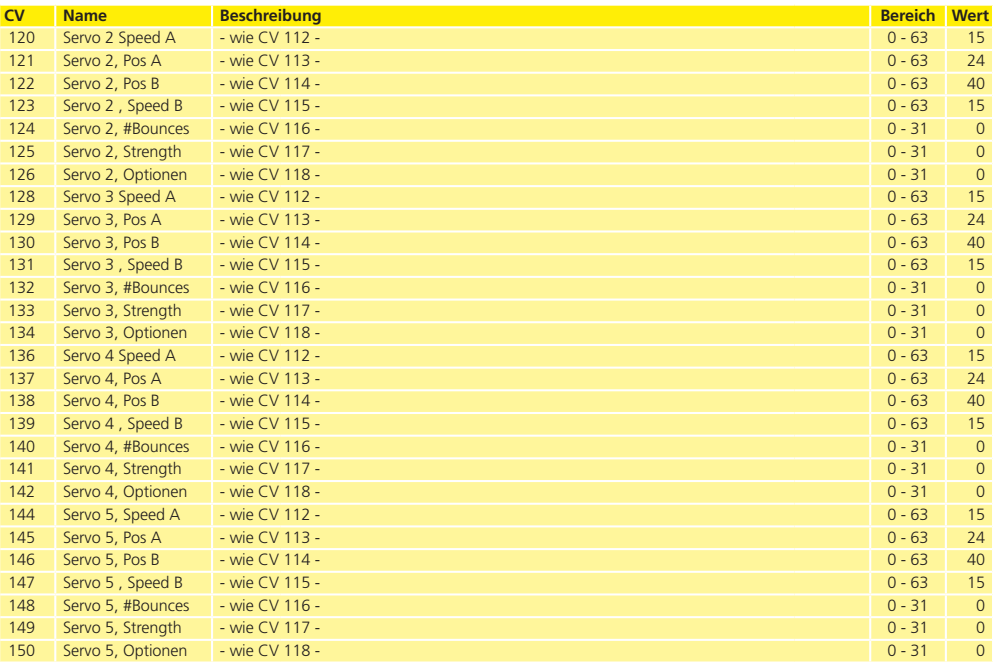

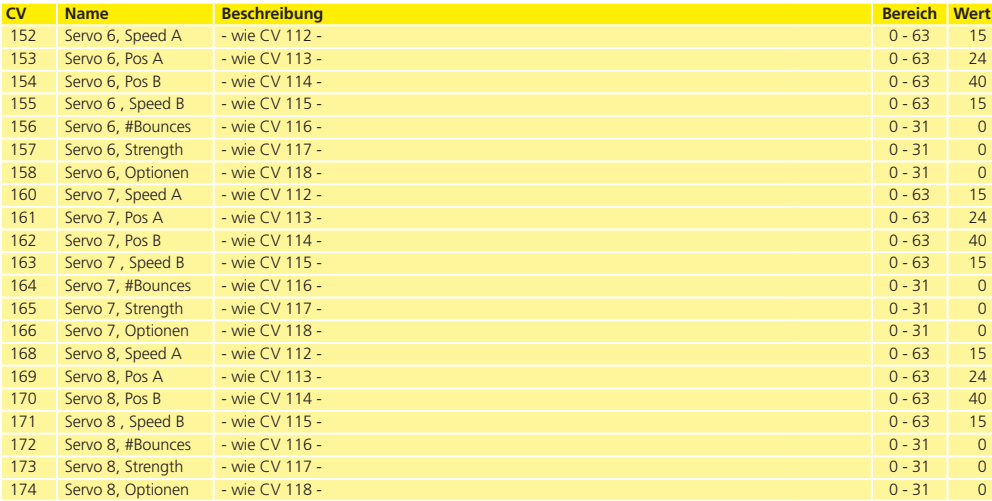

## Änderungshistorie

## 18. Änderungshistorie

## 2. Auflage März 2021

•Biidunterschrift Abb. 8 und 14 korrigiert.

1. Auflage Dezember 2020

•Initiales Dokument

## 19. Garantie-Urkunde

### **24 Monate Gewährleistung ab Kaufdatum**

### Sehr geehrter Kunde,

herzlichen Glückwunsch zum Kauf eines ESU Produktes. Dieses hochwertige Qualitätsprodukt wurde mit fortschrittlichsten Fertigungsverfahren hergestellt und sorgfältigen Qualitätskontrollen und Prüfungen unterzogen.

Daher gewährt die Firma ESU electronic solutions ulm GmbH & Co. KG Ihnen beim Kauf eines ESUProduktes über die Ihnen gesetzlich zustehenden, nationalen Gewährleistungsrechte gegenüber Ihrem ESUFachhändler als Vertragspartner hinaus zusätzlich eine

### **Hersteller – Garantie von 24 Monaten ab Kaufdatum.**

#### Garantiebedingungen:

- •Diese Garantie gilt für alle ESU-Produkte die bei einem ESU-Fachhändler gekauft wurden.
- •Garantieleistungen werden nur erbracht, wenn ein Kaufnachweis beiliegt. Als Kaufnachweis dient die vom ESU-Fachhändler vollständig ausgefüllte Garantie-Urkunde in Verbindung mit der Kaufquittung. Es wird empfohlen die Kaufguittung zusammen mit dem Garantiebeleg aufzubewahren.
- •Die beiliegende Fehlerbeschreibung bitte möglichst präzise ausfüllen und ebenfalls mit einsenden.

### Inhalt der Garantie / Ausschlüsse:

Die Garantie umfasst nach Wahl der Firma ESU electronic solutions ulm GmbH & Co. KG die kostenlose Beseitigung oder den kostenlosen Ersatz des schadhaften Teils, die nachweislich auf Konstruktions-, Herstellungs-, Material- oder Transportfehler beruhen. Hierzu müssen Sie den Decoder ordnungsgemäß frankiert an uns einsenden. Weitergehende Ansprüche sind ausgeschlossen.

### Die Garantieansprüche erlöschen:

- 1. Bei verschleissbedingter Abnutzung bzw. bei üblicher Abnutzung von Verschleissteilen
- 2. Bei Umbau von ESU Produkten mit nicht vom Hersteller freigegebenen Teilen
- 3. Bei Veränderung der Teile, insbesondere fehlendem Schrumpfschlauch, oder direkt am Decoder verlängerten Kabeln
- 4. Bei Verwendung zu einem anderen als vom Hersteller vorgesehenen Einsatzzweck
- 5. Wenn die von der Firma ESU electronic solutions ulm GmbH & Co. KG in der Betriebsanleitung enthaltenen Hinweise nicht eingehalten wurden.

Aus Haftungsgründen können an Bauteilen, die in Loks oder Wagen eingebaut sind keine Untersuchungen bzw. Reparaturen vorgenommen werden. Eingesendete Loks werden ungeöffnet retouniert. Die Garantiefrist verlängert sich durch die Instandsetzung oder Ersatzlieferung nicht.

Die Garantieansprüche können entweder bei Ihrem Händler oder durch Einsenden des reklamierten Produkts zusammen mit der Garantieurkunde, dem Kaufnachweis und der Fehlerbeschreibung direkt an die Firma ESU electronic solutions ulm GmbH & Co. KG gestellt werden:

ESU GmbH & Co. KG - Garantieabteilung - Edisonallee 29 D-89231 Neu-Ulm

## Rücksendebegleitschein

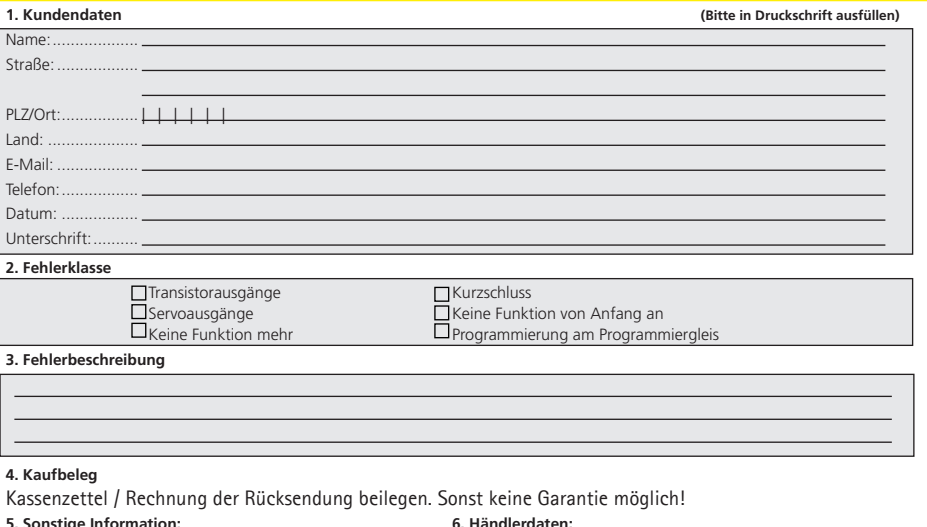

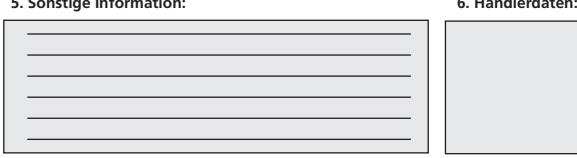

Händlerstempel oder Adresse

◢